## 土地鑑界 - 指定界址點及複丈費計算服務網

網址 https://easymap.land.moi.gov.tw/BSWeb/

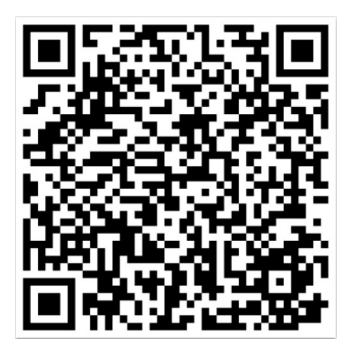

✓ 5/1 起申請鑑界需要指定欲勘測界址點

鑑界複丈費修改為依土地面積及施測界址點數計算

收費標準:

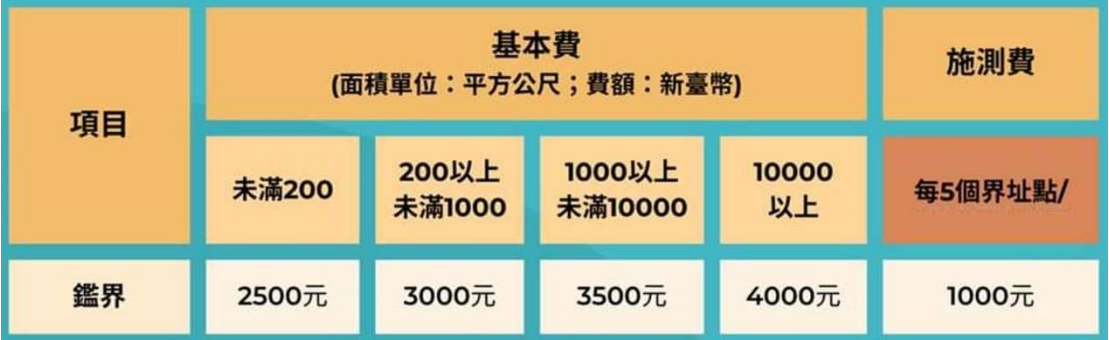

- 操作說明:
- 1. 輸入申請鑑界土地地號後點擊「鑑界複丈規費試算」
- 2. 系統預設指定所有界址點並計算複丈費
- 3. 使用滑鼠游標於地圖上點擊界址點調整指定勘測點
- 4. 依指定勘測點重新計算規費
- 5. 匯出檔案並列印附於申請書,或繪製於申請書略圖

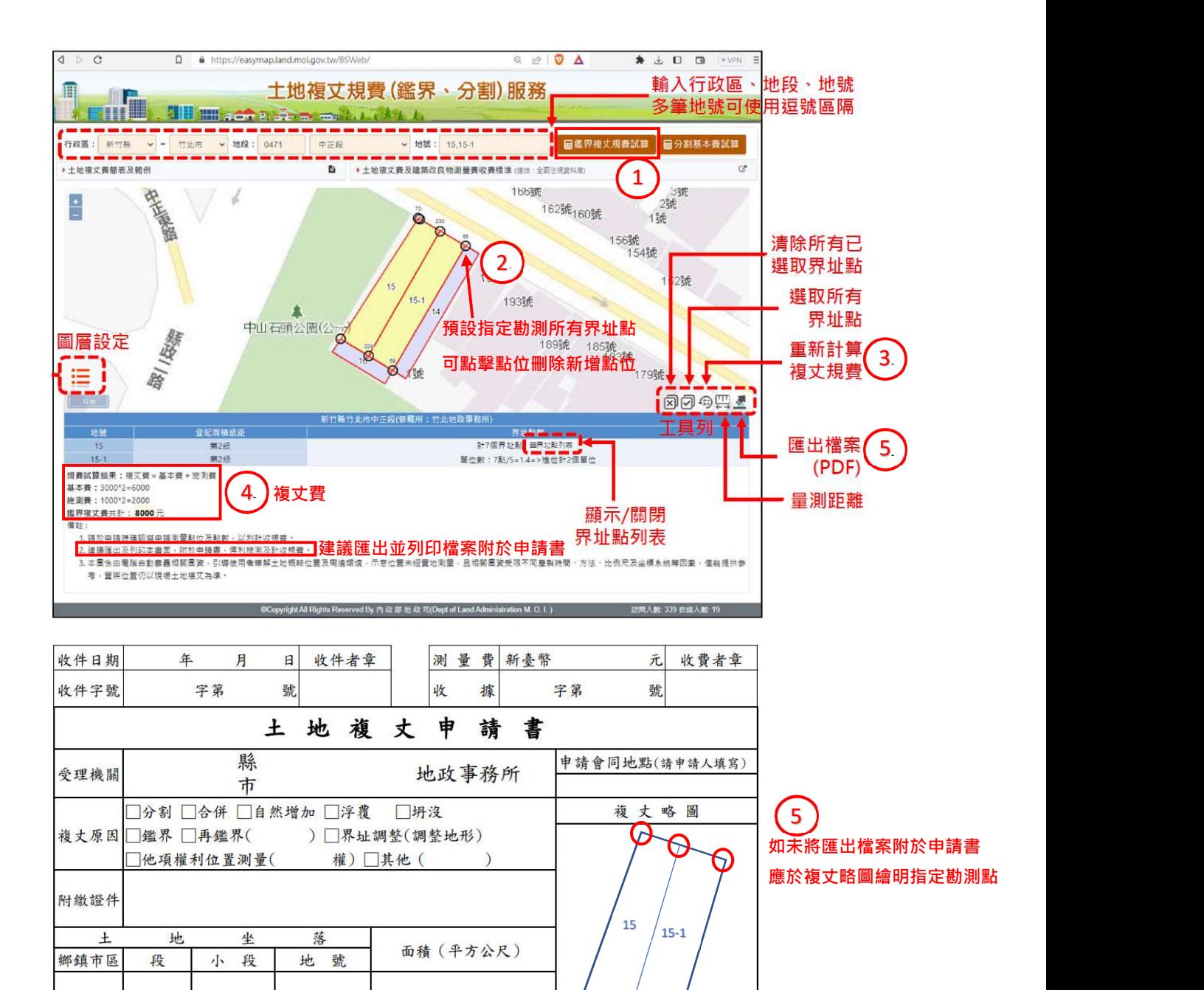

Œ

Ω